# **Service Panel**

When you open a service from the [Explorer](https://doc.scheer-pas.com/display/DESIGNER/Working+With+the+Explorer) the first time, the **Service Panel** and the service details are displayed. The service panel is the most important panel because it gives you access to all contents of your service such as your BPMN models, your forms and your data model. The service panel is displayed in all editors. Also, it is the only unmovable panel: Users can neither close it nor move it. The service panel is always displayed at the top of the left panel area.

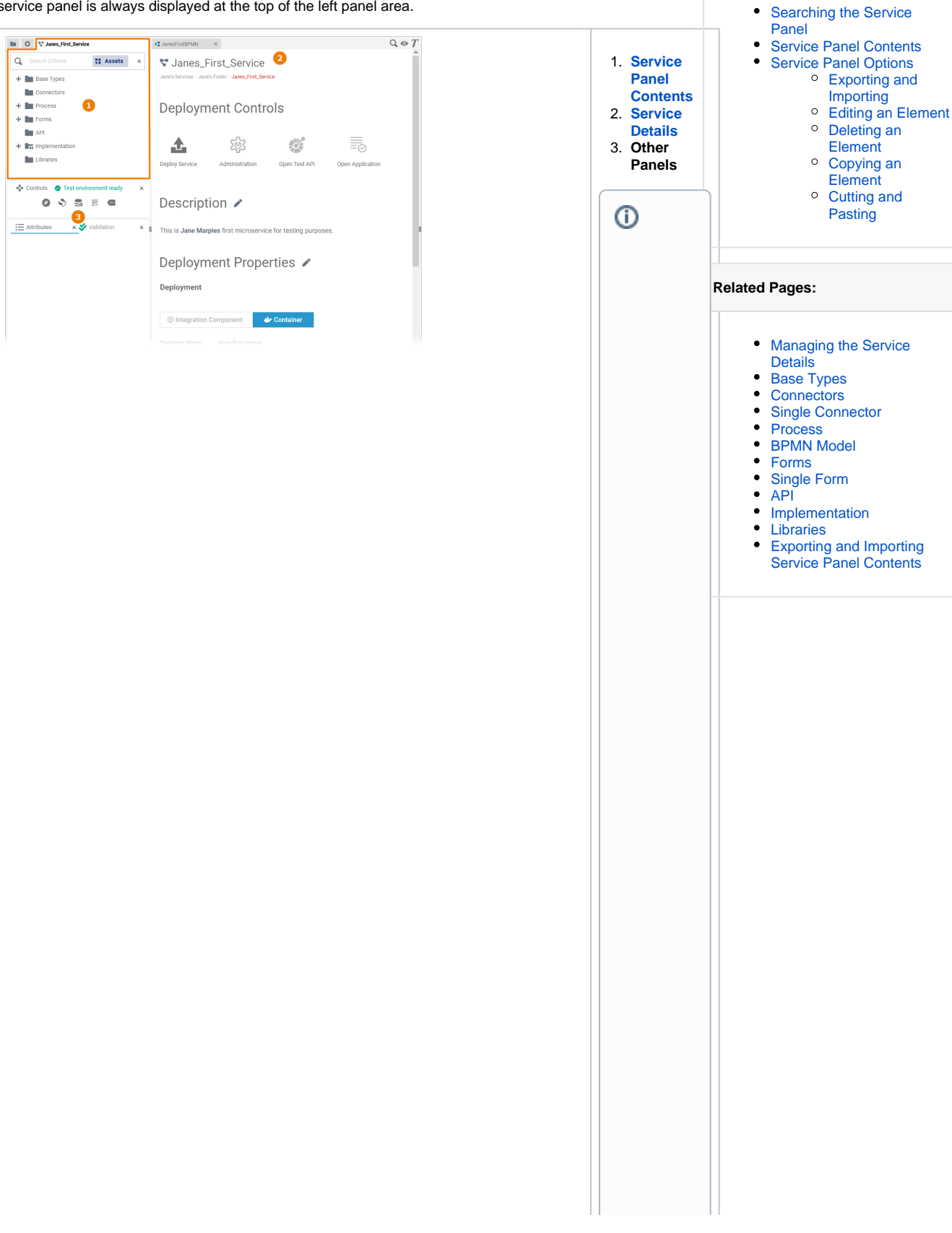

**On this Page:**

The other panels are explai ned in detail on the pages [C](https://doc.scheer-pas.com/display/DESIGNER/Controls+Panel) [o](https://doc.scheer-pas.com/display/DESIGNER/Controls+Panel) [n](https://doc.scheer-pas.com/display/DESIGNER/Controls+Panel) [tr](https://doc.scheer-pas.com/display/DESIGNER/Controls+Panel) [o](https://doc.scheer-pas.com/display/DESIGNER/Controls+Panel) [ls](https://doc.scheer-pas.com/display/DESIGNER/Controls+Panel) [P](https://doc.scheer-pas.com/display/DESIGNER/Controls+Panel) [a](https://doc.scheer-pas.com/display/DESIGNER/Controls+Panel) [n](https://doc.scheer-pas.com/display/DESIGNER/Controls+Panel) [el](https://doc.scheer-pas.com/display/DESIGNER/Controls+Panel) [A](https://doc.scheer-pas.com/display/DESIGNER/Attributes+Panel) [tt](https://doc.scheer-pas.com/display/DESIGNER/Attributes+Panel) [ri](https://doc.scheer-pas.com/display/DESIGNER/Attributes+Panel) [b](https://doc.scheer-pas.com/display/DESIGNER/Attributes+Panel) [u](https://doc.scheer-pas.com/display/DESIGNER/Attributes+Panel) [t](https://doc.scheer-pas.com/display/DESIGNER/Attributes+Panel) [e](https://doc.scheer-pas.com/display/DESIGNER/Attributes+Panel) [s](https://doc.scheer-pas.com/display/DESIGNER/Attributes+Panel)  [P](https://doc.scheer-pas.com/display/DESIGNER/Attributes+Panel) [a](https://doc.scheer-pas.com/display/DESIGNER/Attributes+Panel) [n](https://doc.scheer-pas.com/display/DESIGNER/Attributes+Panel) [el](https://doc.scheer-pas.com/display/DESIGNER/Attributes+Panel) [S](https://doc.scheer-pas.com/display/DESIGNER/Styling+Panel) [ty](https://doc.scheer-pas.com/display/DESIGNER/Styling+Panel) [li](https://doc.scheer-pas.com/display/DESIGNER/Styling+Panel) [n](https://doc.scheer-pas.com/display/DESIGNER/Styling+Panel) [g](https://doc.scheer-pas.com/display/DESIGNER/Styling+Panel) [P](https://doc.scheer-pas.com/display/DESIGNER/Styling+Panel) [a](https://doc.scheer-pas.com/display/DESIGNER/Styling+Panel) [n](https://doc.scheer-pas.com/display/DESIGNER/Styling+Panel) [el](https://doc.scheer-pas.com/display/DESIGNER/Styling+Panel) [O](https://doc.scheer-pas.com/display/DESIGNER/Overview+Panel) [v](https://doc.scheer-pas.com/display/DESIGNER/Overview+Panel) [e](https://doc.scheer-pas.com/display/DESIGNER/Overview+Panel) [r](https://doc.scheer-pas.com/display/DESIGNER/Overview+Panel) [vi](https://doc.scheer-pas.com/display/DESIGNER/Overview+Panel) [e](https://doc.scheer-pas.com/display/DESIGNER/Overview+Panel) [w](https://doc.scheer-pas.com/display/DESIGNER/Overview+Panel) [P](https://doc.scheer-pas.com/display/DESIGNER/Overview+Panel) [a](https://doc.scheer-pas.com/display/DESIGNER/Overview+Panel) [n](https://doc.scheer-pas.com/display/DESIGNER/Overview+Panel) [el](https://doc.scheer-pas.com/display/DESIGNER/Overview+Panel) [S](https://doc.scheer-pas.com/display/DESIGNER/Search+Panel) [e](https://doc.scheer-pas.com/display/DESIGNER/Search+Panel) [a](https://doc.scheer-pas.com/display/DESIGNER/Search+Panel) [r](https://doc.scheer-pas.com/display/DESIGNER/Search+Panel) [c](https://doc.scheer-pas.com/display/DESIGNER/Search+Panel) [h](https://doc.scheer-pas.com/display/DESIGNER/Search+Panel) [P](https://doc.scheer-pas.com/display/DESIGNER/Search+Panel) [a](https://doc.scheer-pas.com/display/DESIGNER/Search+Panel) [n](https://doc.scheer-pas.com/display/DESIGNER/Search+Panel) [el](https://doc.scheer-pas.com/display/DESIGNER/Search+Panel) [V](https://doc.scheer-pas.com/display/DESIGNER/Validation+Panel) [a](https://doc.scheer-pas.com/display/DESIGNER/Validation+Panel) [li](https://doc.scheer-pas.com/display/DESIGNER/Validation+Panel) [d](https://doc.scheer-pas.com/display/DESIGNER/Validation+Panel) [a](https://doc.scheer-pas.com/display/DESIGNER/Validation+Panel) [ti](https://doc.scheer-pas.com/display/DESIGNER/Validation+Panel) [o](https://doc.scheer-pas.com/display/DESIGNER/Validation+Panel) [n](https://doc.scheer-pas.com/display/DESIGNER/Validation+Panel) [P](https://doc.scheer-pas.com/display/DESIGNER/Validation+Panel) [a](https://doc.scheer-pas.com/display/DESIGNER/Validation+Panel) [n](https://doc.scheer-pas.com/display/DESIGNER/Validation+Panel) [el](https://doc.scheer-pas.com/display/DESIGNER/Validation+Panel)

Ī

<span id="page-2-0"></span>Searching the Service Panel

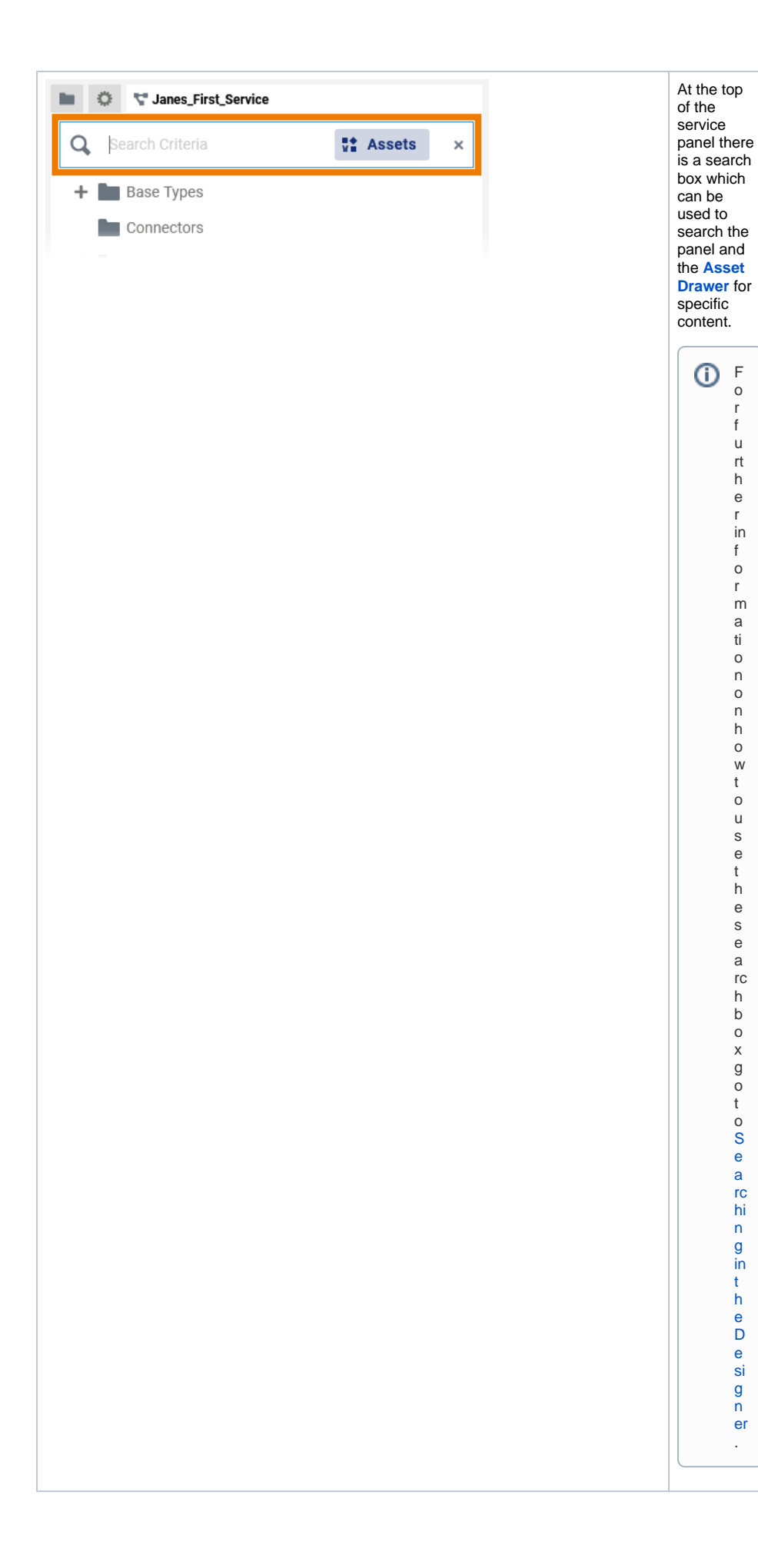

<span id="page-3-0"></span>F o r f u rt h e r in f o r m a ti o n o n h o w t o u s e t h e s e a rc h b o x g o t o [S](https://doc.scheer-pas.com/display/WDESIGNER/.Searching+in+the+Designer+v22.2#id-.SearchingintheDesignerv22.2-SearchingtheServicePanel) [e](https://doc.scheer-pas.com/display/WDESIGNER/.Searching+in+the+Designer+v22.2#id-.SearchingintheDesignerv22.2-SearchingtheServicePanel) [a](https://doc.scheer-pas.com/display/WDESIGNER/.Searching+in+the+Designer+v22.2#id-.SearchingintheDesignerv22.2-SearchingtheServicePanel) [rc](https://doc.scheer-pas.com/display/WDESIGNER/.Searching+in+the+Designer+v22.2#id-.SearchingintheDesignerv22.2-SearchingtheServicePanel) [hi](https://doc.scheer-pas.com/display/WDESIGNER/.Searching+in+the+Designer+v22.2#id-.SearchingintheDesignerv22.2-SearchingtheServicePanel) [n](https://doc.scheer-pas.com/display/WDESIGNER/.Searching+in+the+Designer+v22.2#id-.SearchingintheDesignerv22.2-SearchingtheServicePanel) [g](https://doc.scheer-pas.com/display/WDESIGNER/.Searching+in+the+Designer+v22.2#id-.SearchingintheDesignerv22.2-SearchingtheServicePanel)  [in](https://doc.scheer-pas.com/display/WDESIGNER/.Searching+in+the+Designer+v22.2#id-.SearchingintheDesignerv22.2-SearchingtheServicePanel) [t](https://doc.scheer-pas.com/display/WDESIGNER/.Searching+in+the+Designer+v22.2#id-.SearchingintheDesignerv22.2-SearchingtheServicePanel) [h](https://doc.scheer-pas.com/display/WDESIGNER/.Searching+in+the+Designer+v22.2#id-.SearchingintheDesignerv22.2-SearchingtheServicePanel) [e](https://doc.scheer-pas.com/display/WDESIGNER/.Searching+in+the+Designer+v22.2#id-.SearchingintheDesignerv22.2-SearchingtheServicePanel)  [D](https://doc.scheer-pas.com/display/WDESIGNER/.Searching+in+the+Designer+v22.2#id-.SearchingintheDesignerv22.2-SearchingtheServicePanel) [e](https://doc.scheer-pas.com/display/WDESIGNER/.Searching+in+the+Designer+v22.2#id-.SearchingintheDesignerv22.2-SearchingtheServicePanel) [si](https://doc.scheer-pas.com/display/WDESIGNER/.Searching+in+the+Designer+v22.2#id-.SearchingintheDesignerv22.2-SearchingtheServicePanel) [g](https://doc.scheer-pas.com/display/WDESIGNER/.Searching+in+the+Designer+v22.2#id-.SearchingintheDesignerv22.2-SearchingtheServicePanel) [n](https://doc.scheer-pas.com/display/WDESIGNER/.Searching+in+the+Designer+v22.2#id-.SearchingintheDesignerv22.2-SearchingtheServicePanel) [er](https://doc.scheer-pas.com/display/WDESIGNER/.Searching+in+the+Designer+v22.2#id-.SearchingintheDesignerv22.2-SearchingtheServicePanel) .

## Service Panel Contents

Within the service panel, the contents of your service are organized into folders. As these folders are mandatory parts of a service, users cannot delete them.

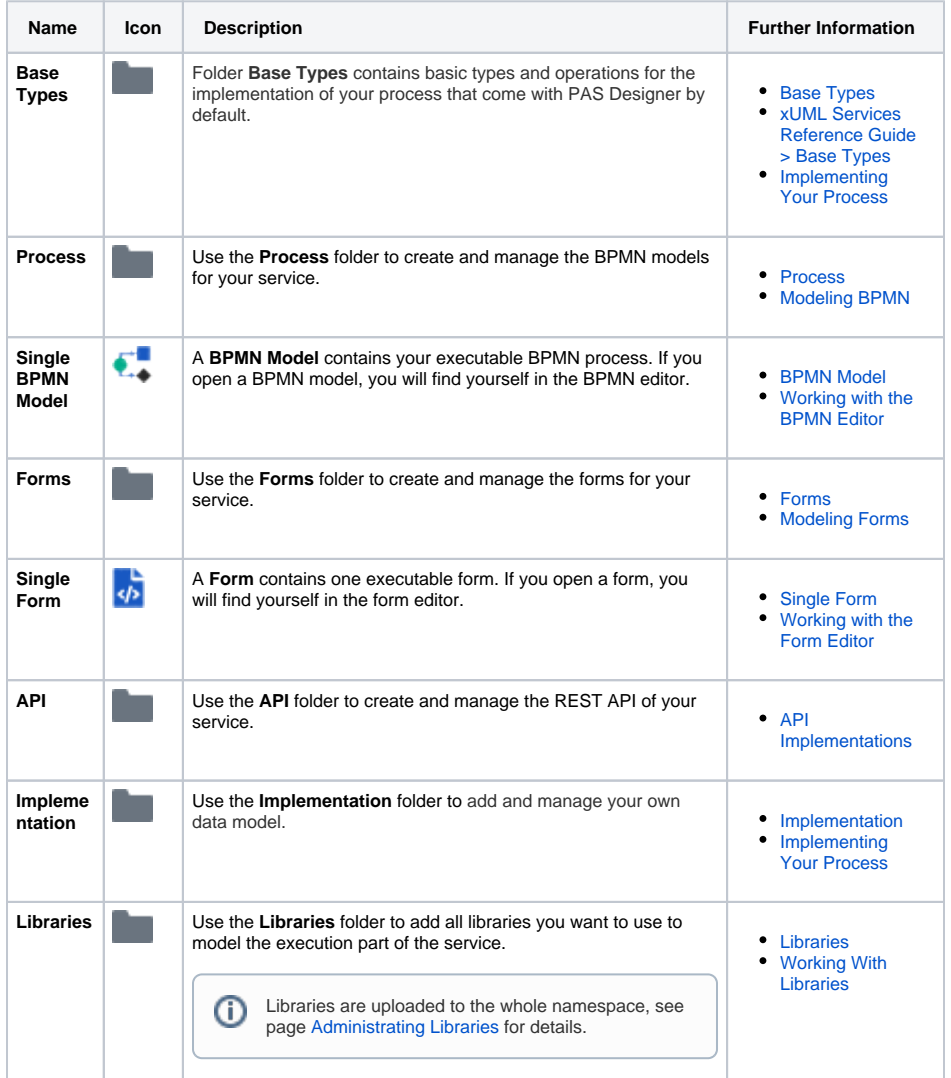

# <span id="page-4-0"></span>Service Panel Options

You have several options to edit the elements in the service panel. Right-click an element to open its context menu that shows all available options for this element. The following options are available for most of the elements in the service panel. Element-specific options are described on the respective element page.

#### <span id="page-4-1"></span>Exporting and Importing

The options **Export** and **Import** are only available for some contents of the service panel.

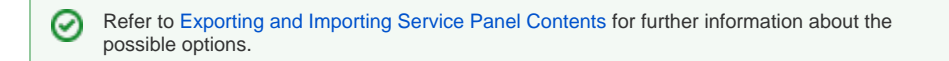

#### <span id="page-4-2"></span>Editing an Element

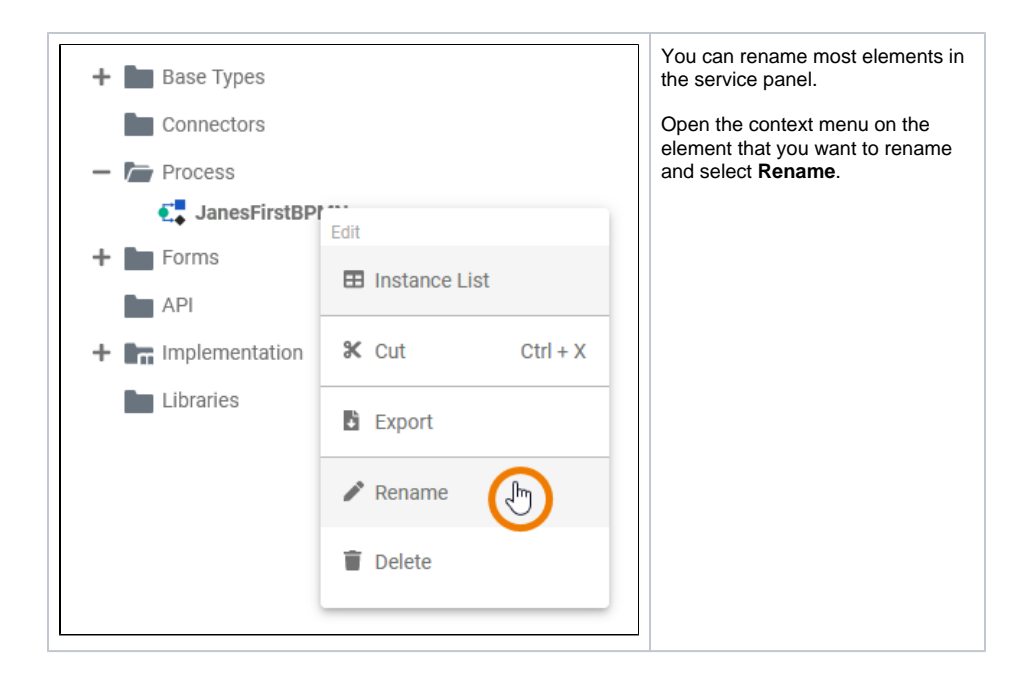

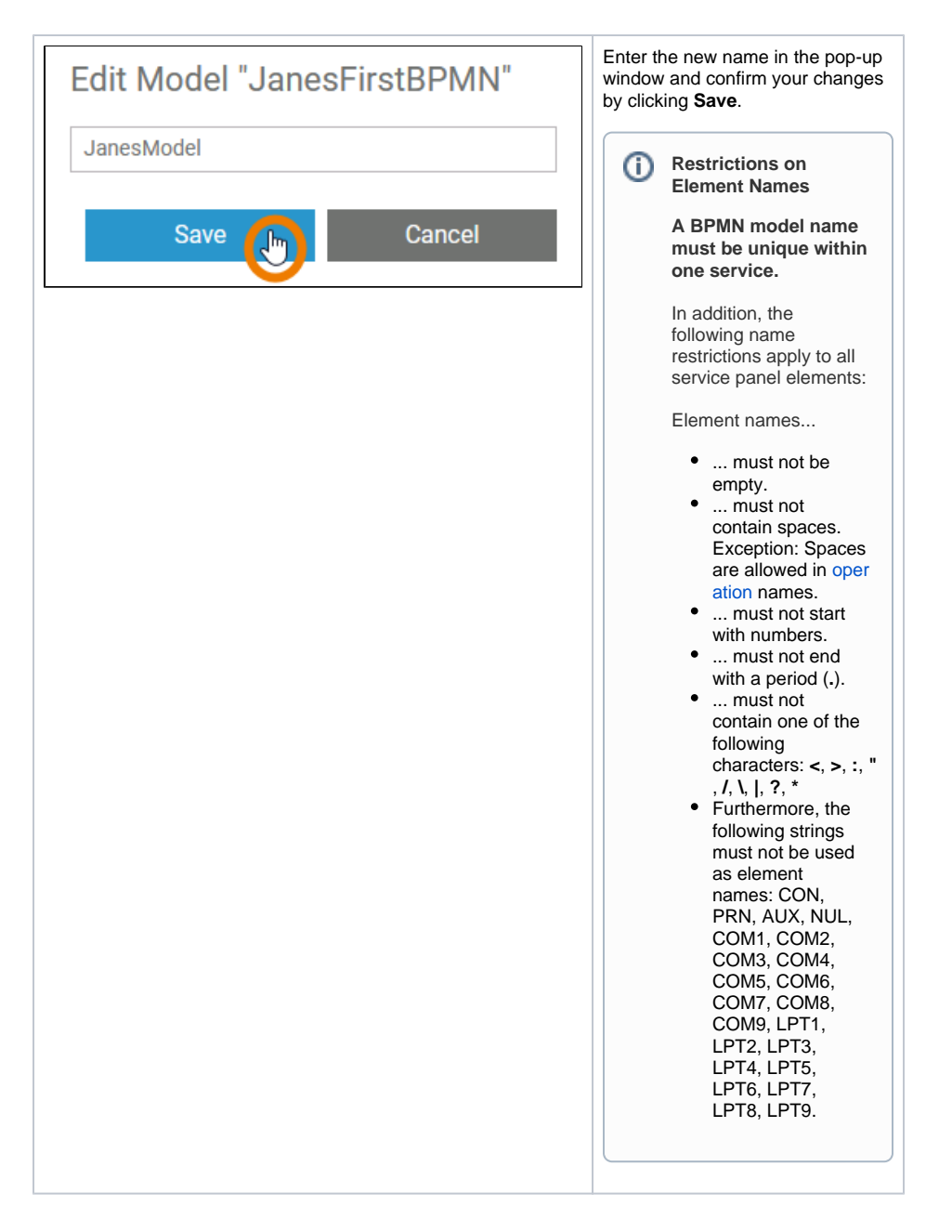

### <span id="page-6-0"></span>Deleting an Element

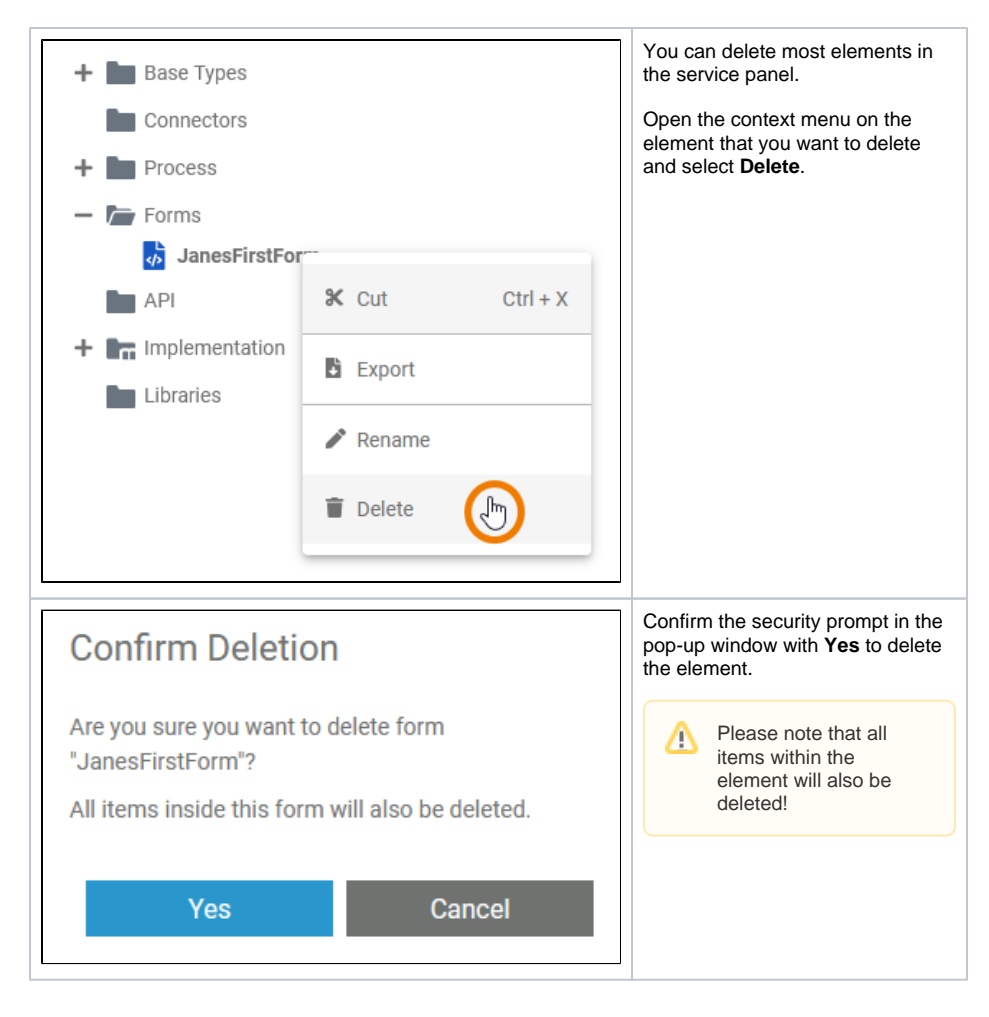

#### Copying an Element

<span id="page-7-0"></span>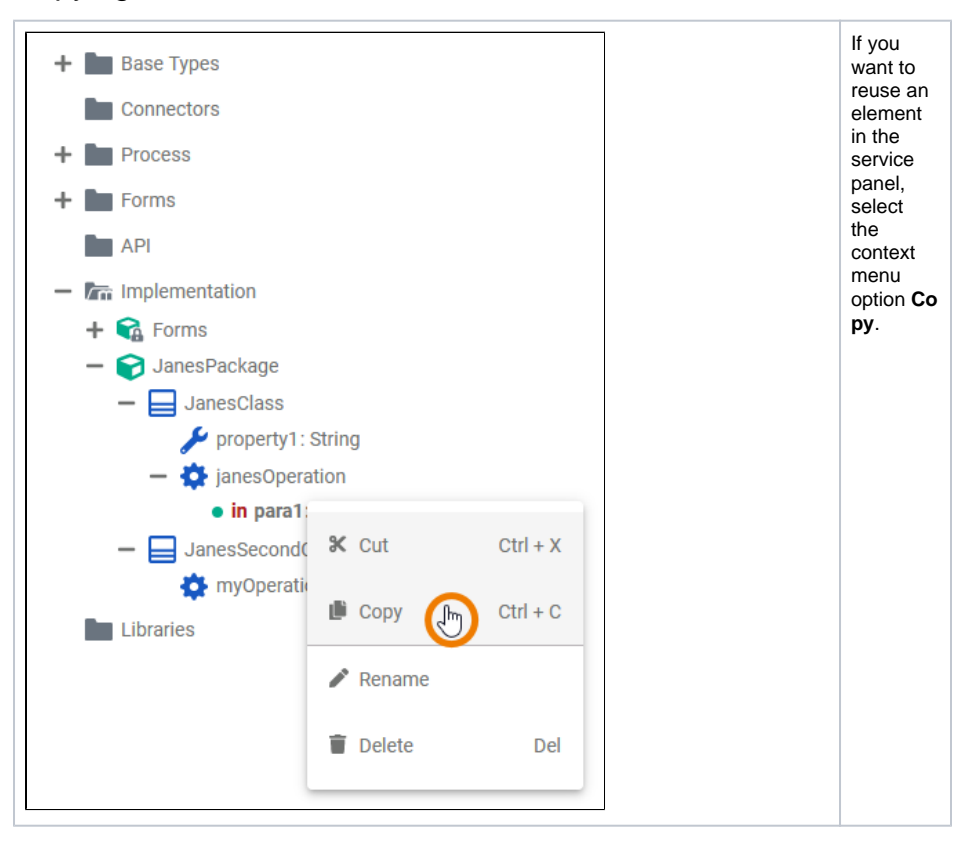

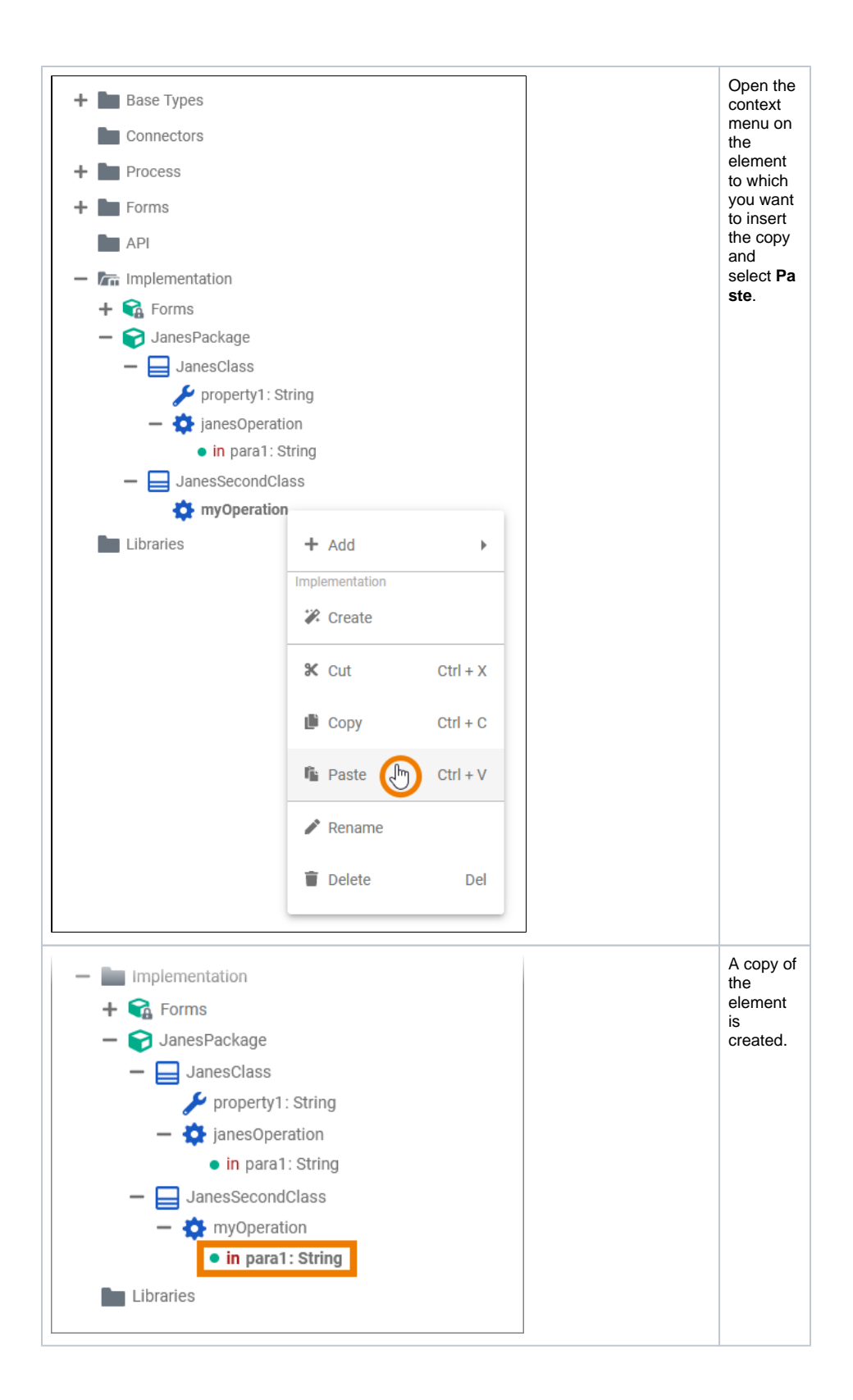

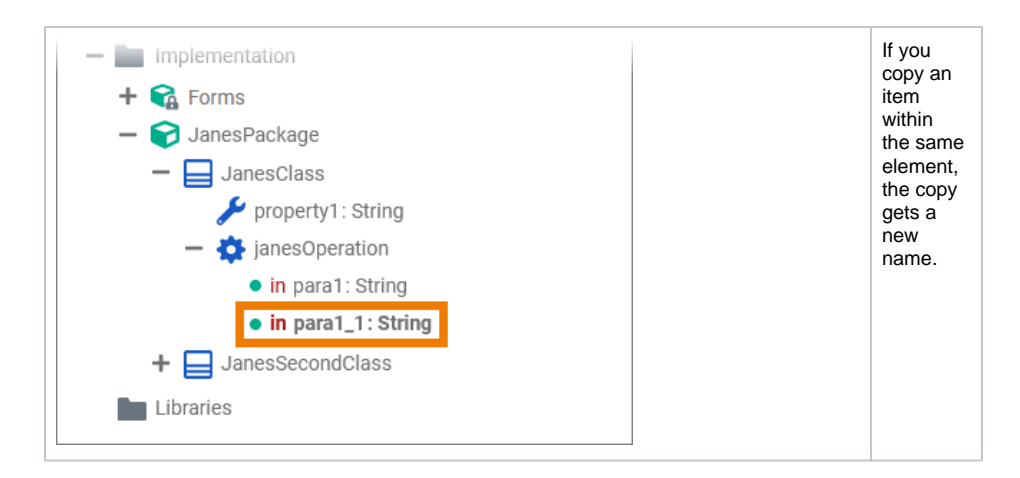

### **Cutting and Pasting**

<span id="page-9-0"></span>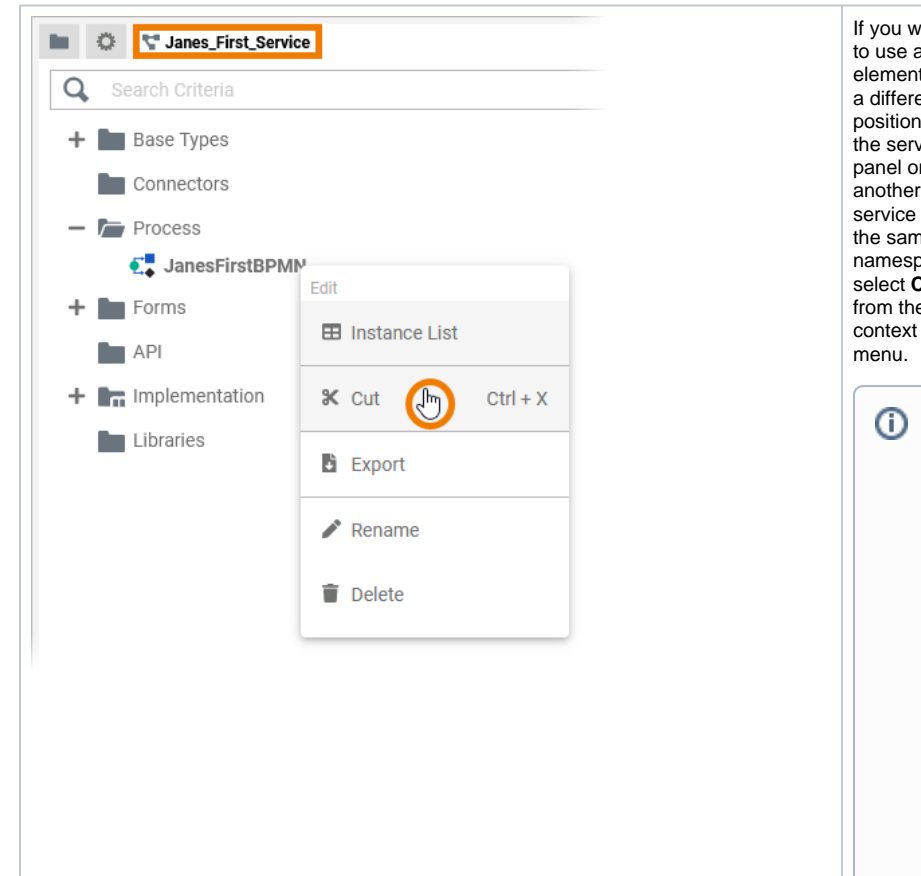

If you want to use an element at a different position in the service panel or in another service in the same namespace, select Cut from the context  $\top$  $\boldsymbol{\mathsf{h}}$  $\mathsf{e}% _{0}\left( \mathsf{e}\right)$  $\mathbf C$  $\mathsf O$ nt  $\mathsf{e}$ nt  $\mathsf{s}$ of th  $\mathsf{e}% _{0}\left( \mathsf{e}\right)$  $\mathbf I$  ${\sf m}$  $\mathsf{p}% _{T}\left( t\right) \equiv\mathsf{p}_{T}\left( t\right)$ .<br>le  ${\sf m}$  $\mathbf{e}% _{B}$  $\mathsf{n}$  $\mathbf t$  $\mathsf a$ ti  $\mathbf{o}$  $\mathsf{n}$ fo  $\mathsf{Id}$  $\mathsf{e}% _{0}\left( \mathsf{e}\right)$  $\mathsf r$  $\mathsf a$  $\mathsf{r}$  $\mathsf{e}% _{0}\left( \mathsf{e}_{0}\right)$  $\mathsf a$  $\mathsf{n}$  $\mathsf{e}$  $\mathsf X$  $\mathbf{C}$  $\mathsf{e}% _{t}\left( t\right)$ pt  $\overline{10}$ 

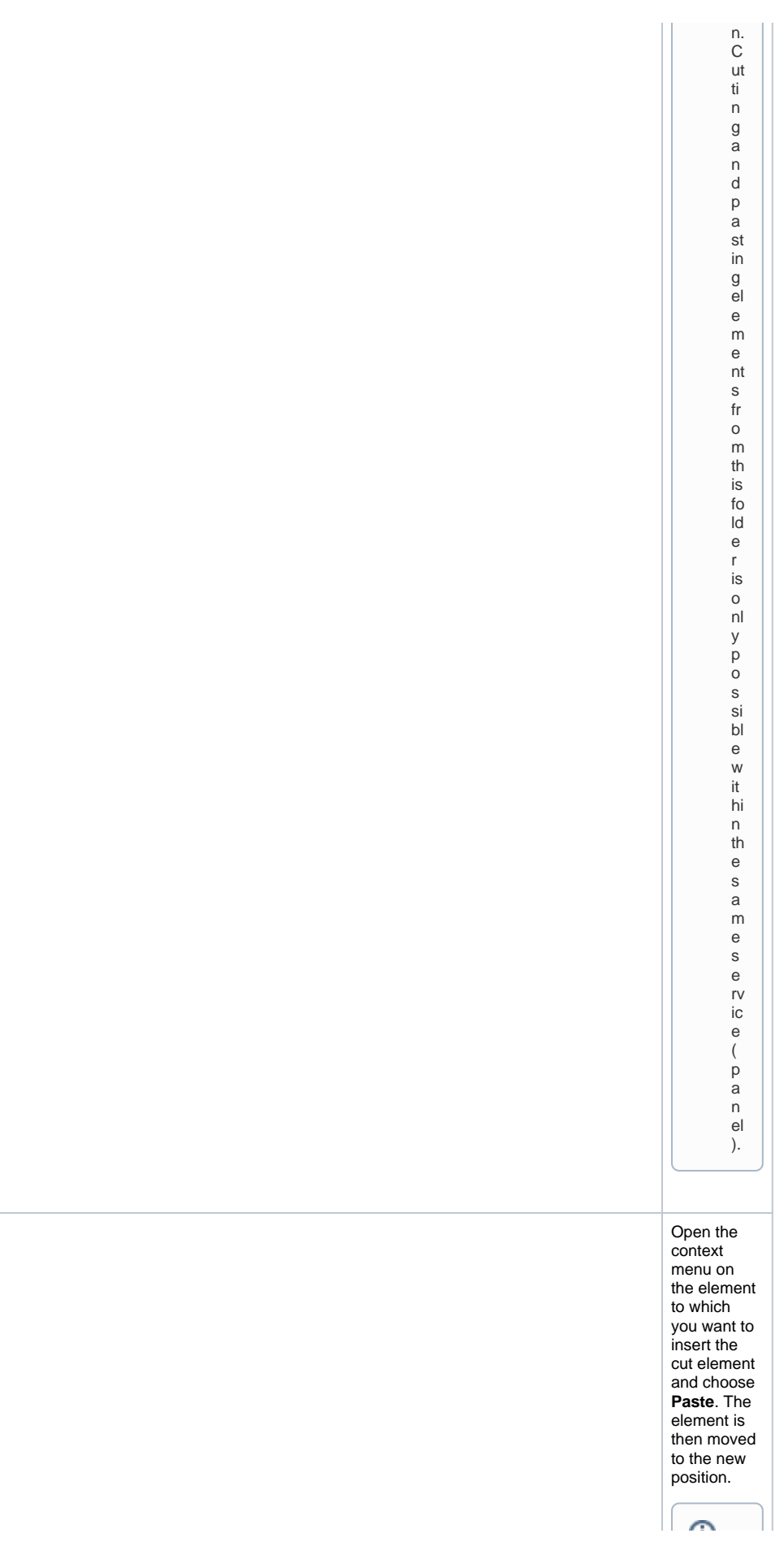

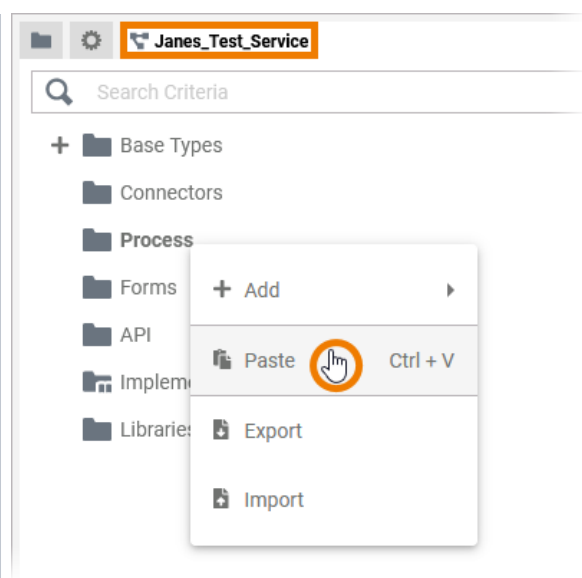

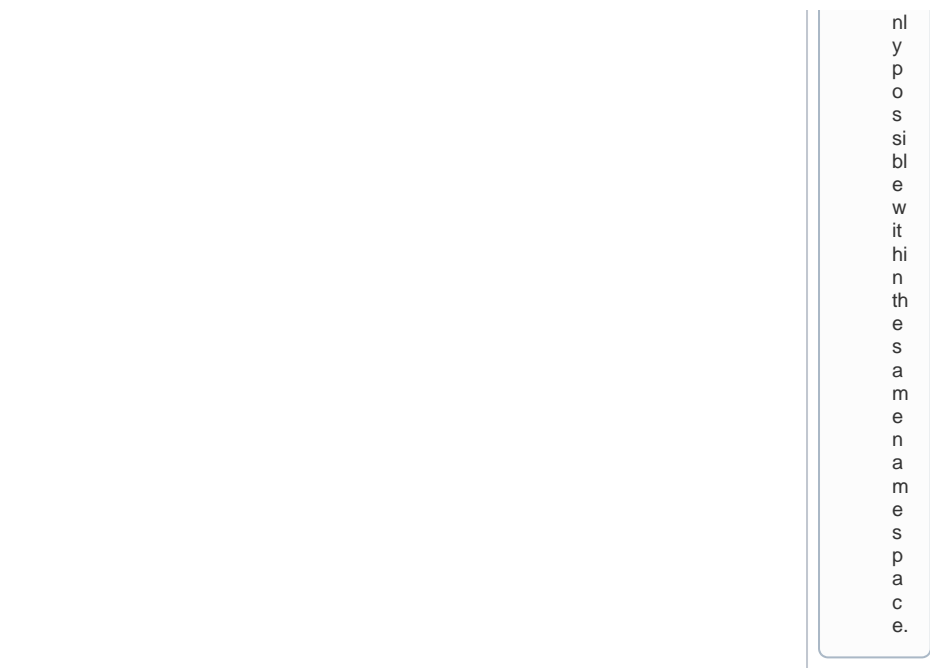